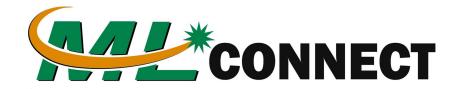

## Welcome to FaxBox

## How To Send A Fax Via FaxBox

To send a fax or faxes you will simply send Emails to:

{10 Digit Destination Number}@MLConnect.s.logicom.center Example: 2055551212@MLConnect.s.logicom.center

\*\*The attachment must be a PDF or TIFF File

Once you send the email it will send the attachment to the { 10 Digit Destination Number } that is in front of the email you sent.

The email must come from the email address that you own and submited.

Example: myemail@mybusiness.com

## Receiving A Fax

All incoming faxes will arrive via Email to the Email address you provided. It will arrive as a PDF. You can download the PDF file and use it as needed.